# Tidal Enterprise Scheduler:如何關閉資料庫上的 容錯功能

### 目錄

[簡介](#page-0-0) [必要條件](#page-0-1) [需求](#page-0-2) [採用元件](#page-0-3) [慣例](#page-0-4) [程式](#page-0-5) [相關資訊](#page-1-0)

<span id="page-0-0"></span>簡介

本文檔介紹如何關閉資料庫上的容錯功能。

## <span id="page-0-1"></span>必要條件

#### <span id="page-0-2"></span>需求

本文檔中介紹的過程需要具有排程程式資料庫訪問許可權的合格DBA的幫助。(對於Oracle,這是「 tidal」方案。對於SQL Server,這是「Admiral」資料庫。) Cisco建議您先備份資料庫,然後再完成 本文檔中介紹的步驟,再對資料庫運行任何SQL命令。

#### <span id="page-0-3"></span>採用元件

本文中的資訊係根據以下軟體和硬體版本:

- Cisco Tidal企業排程器版本5.3.1.x
- SQL資料庫2005-2008
- Oracle 10g-11g SQL\*Plus

本文中的資訊是根據特定實驗室環境內的裝置所建立。文中使用到的所有裝置皆從已清除(預設 )的組態來啟動。如果您的網路正在作用,請確保您已瞭解任何指令可能造成的影響。

#### <span id="page-0-4"></span>慣例

如需檔案慣例的相關資訊,請參閱[思科技術提示慣例](/content/en/us/support/docs/dial-access/asynchronous-connections/17016-techtip-conventions.html)。

<span id="page-0-5"></span>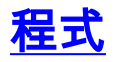

為了關閉資料庫的容錯功能,請完成以下步驟:

- 1. 從SQL\*Plus或SQL Server Management Studio訪問排程程式資料庫。
- 運行此命令: 2.

**UPDATE sysval SET sysval\_string = 'N' WHERE (sysval\_id=21);**

## <span id="page-1-0"></span>相關資訊

• [技術支援與文件 - Cisco Systems](http://www.cisco.com/cisco/web/support/index.html?referring_site=bodynav)